#### **Governors State University [OPUS Open Portal to University Scholarship](http://opus.govst.edu?utm_source=opus.govst.edu%2Fcapstones%2F159&utm_medium=PDF&utm_campaign=PDFCoverPages)**

[All Capstone Projects](http://opus.govst.edu/capstones?utm_source=opus.govst.edu%2Fcapstones%2F159&utm_medium=PDF&utm_campaign=PDFCoverPages) [Student Capstone Projects](http://opus.govst.edu/student_capstones?utm_source=opus.govst.edu%2Fcapstones%2F159&utm_medium=PDF&utm_campaign=PDFCoverPages)

Fall 2015

# Android Attack Protection Application

Jahnavi Keerthipati *Governors State University*

Vikas Reddy Tammanagari *Governors State University*

Harinath Reddy Vangeti *Governors State University*

Follow this and additional works at: [http://opus.govst.edu/capstones](http://opus.govst.edu/capstones?utm_source=opus.govst.edu%2Fcapstones%2F159&utm_medium=PDF&utm_campaign=PDFCoverPages) Part of the [Information Security Commons](http://network.bepress.com/hgg/discipline/1247?utm_source=opus.govst.edu%2Fcapstones%2F159&utm_medium=PDF&utm_campaign=PDFCoverPages)

Recommended Citation

Keerthipati, Jahnavi; Tammanagari, Vikas Reddy; and Vangeti, Harinath Reddy, "Android Attack Protection Application" (2015). *All Capstone Projects*. 159. [http://opus.govst.edu/capstones/159](http://opus.govst.edu/capstones/159?utm_source=opus.govst.edu%2Fcapstones%2F159&utm_medium=PDF&utm_campaign=PDFCoverPages)

For more information about the academic degree, extended learning, and certificate programs of Governors State University, go to [http://www.govst.edu/Academics/Degree\\_Programs\\_and\\_Certifications/](http://www.govst.edu/Academics/Degree_Programs_and_Certifications/)

Visit the [Governors State Computer Science Department](http://www.govst.edu/cas/cpsc/ms)

This Project Summary is brought to you for free and open access by the Student Capstone Projects at OPUS Open Portal to University Scholarship. It has been accepted for inclusion in All Capstone Projects by an authorized administrator of OPUS Open Portal to University Scholarship. For more information, please contact [opus@govst.edu](mailto:opus@govst.edu).

## **Abstract**

Developed an android attack protection application. It is designed for people who are under attack. They would press a button on their phone and it will gather their current location and start recording a 5 second video with audio. This application will then automatically send the location and video straight to the person selected.

## **Table of Contents**

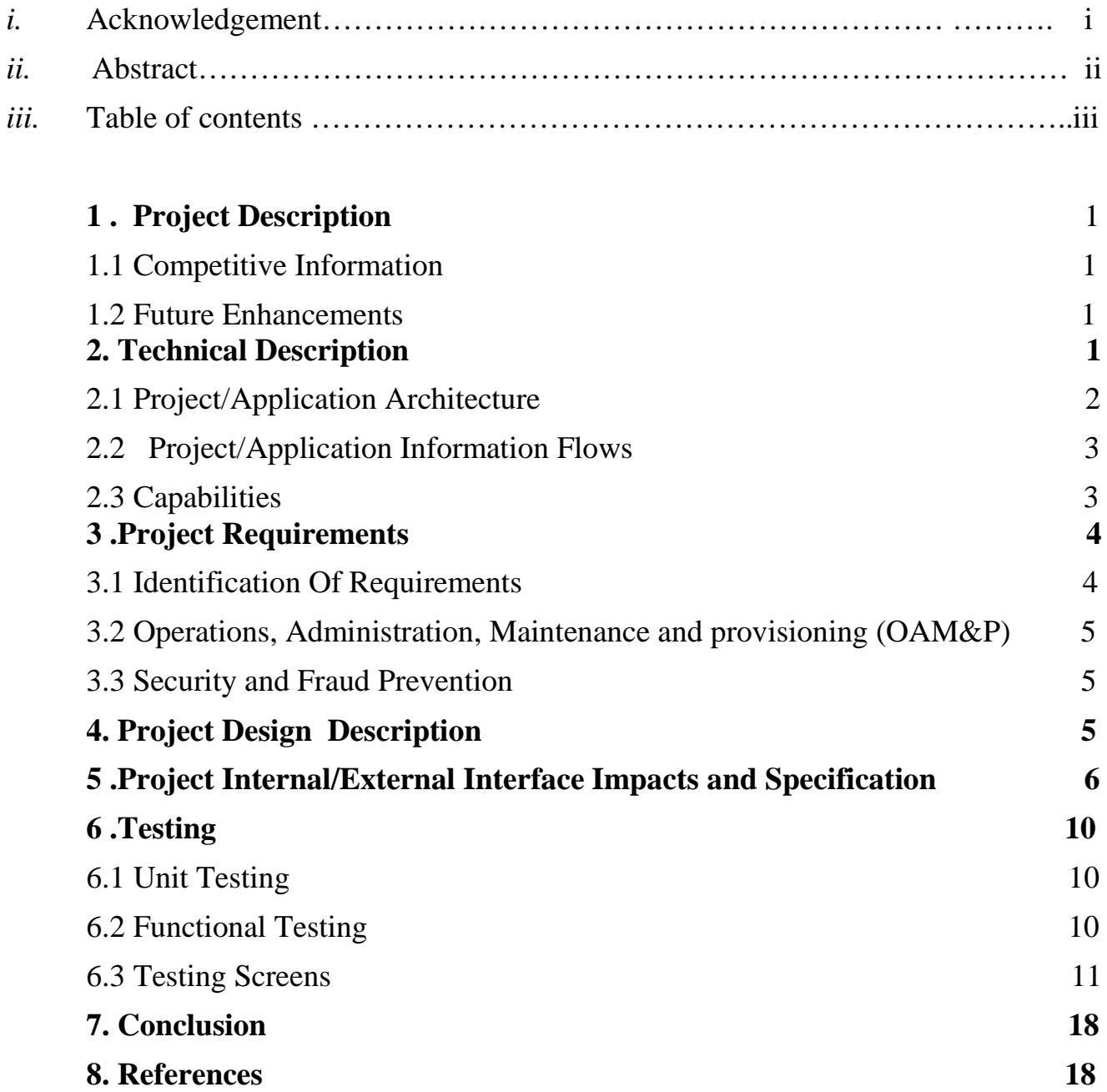

## **1 Project Description**

#### **1.1 Competitive Information**

This application can be used for the people mostly whenever they get trapped or feel unsafe. This application can be mostly useful for the women when they are in danger.

#### **1.2 Future Enhancements**

 This project can also sign up using Google id or Facebook id without getting much involved providing user information.

## **2. Technical Description**

The purpose of this application is to provide:

- Details of the user who is using or installing the application.
- Activating the application.
- Provide contacts in the phone automatically or create a new contact
- Provide contacts of the people using email.
- Sending a message for help
- User can indicate a message in the word activation which is sent to the person or police,
- Record 5 sec video and send location to the contact that has been selected.

**Scope**: This application can be used on any Android based Application. Android attack protection application will be a useful to identify people based on a location. This project mainly consists of four modules namely user, Email contacts, word activation and information help.

#### **2.1 Project/Application Architecture**

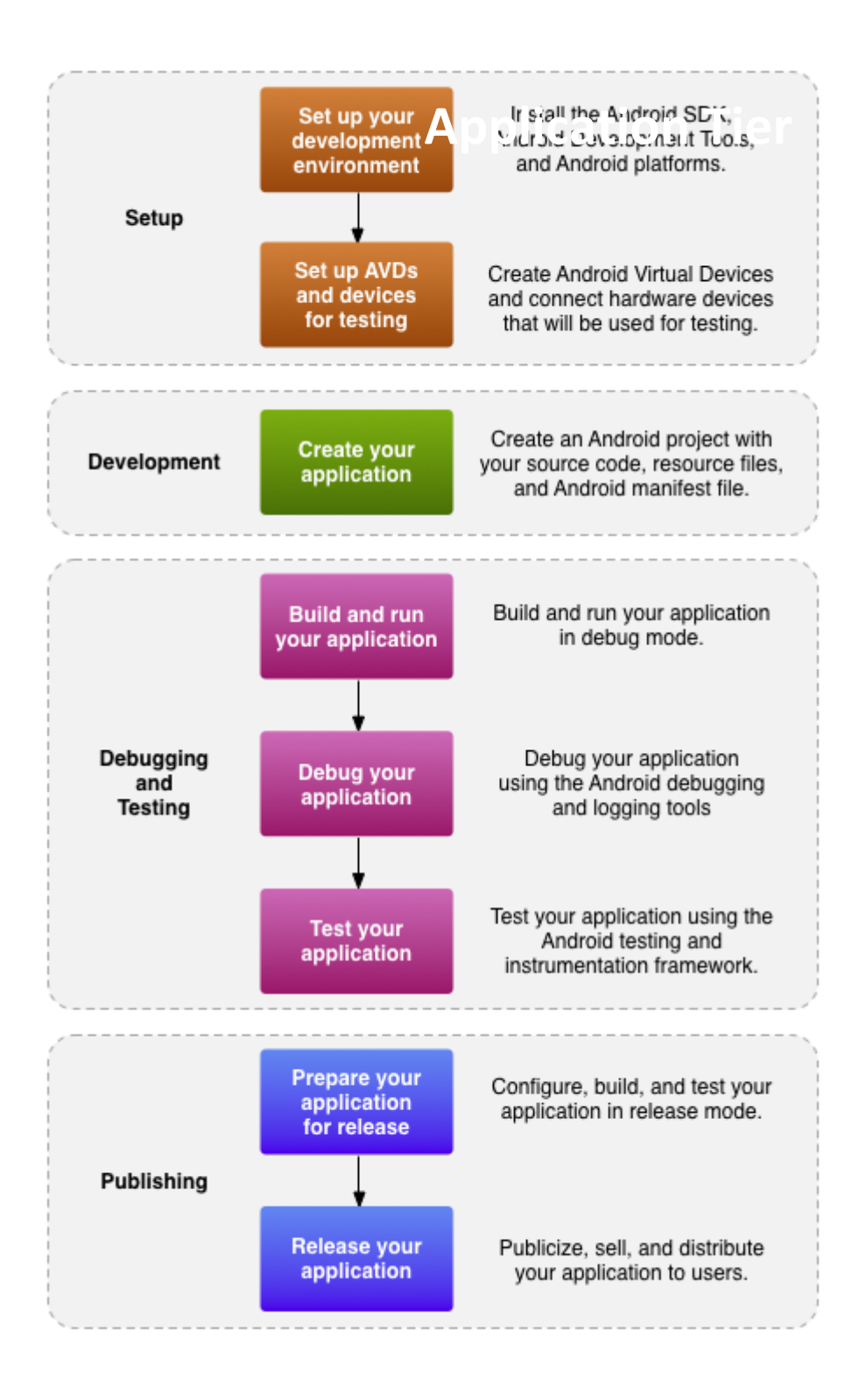

## **2.2 Project/Application Information flows**

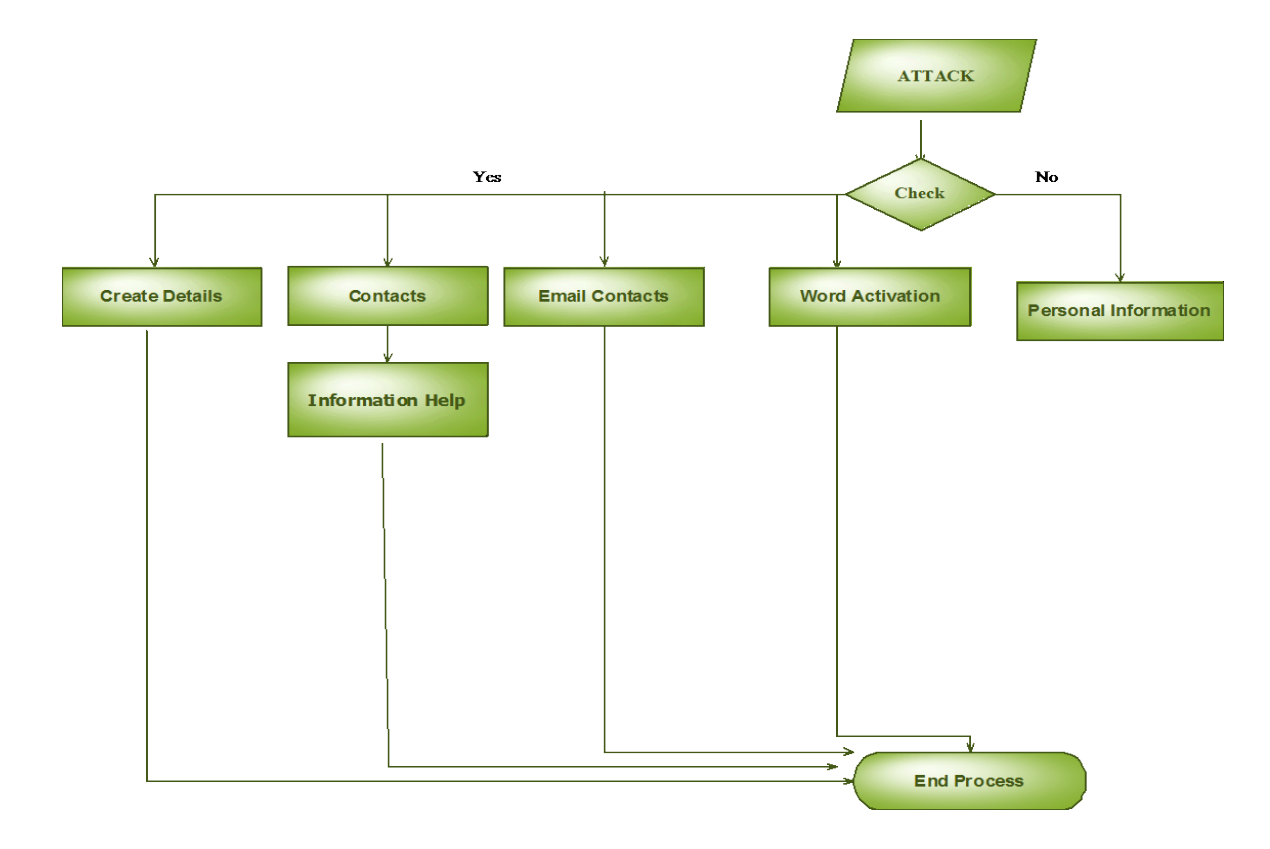

## **2.3 Capabilities**

## **Software Requirements***:*

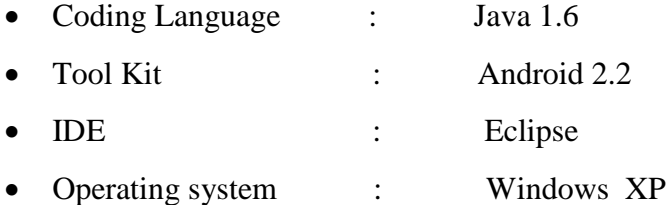

## **Hardware Requirements:**

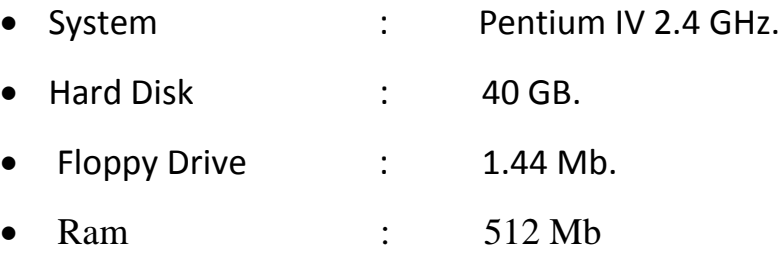

## **3. Project Requirements**

#### **3.1 Identification of Requirements**

#### **<ATPA-ATP-1.0 USER- "R001>**

#### **User has to install the application from the app store in order to use it.**

**Implementation: Mandatory** 

## **<ATPA-ATP-1.0 USER- "R002>**

#### **User has to provide all the necessary information in the login page.**

Implementation: Mandatory

#### **<ATPA-ATP-1.0 USER- "R003>**

#### **User then has to activate the application.**

Implementation: Mandatory

## **<ATPA-ATP-1.0 USER- "R004>**

#### **User can add contacts from the phone or from email**

Implementation: Mandatory

## **<ATPA-ATP-1.0 USER- "R005>**

#### **User can add new contact**

Implementation: Implementation

## **<ATPA-ATP-1.0 USER- "R006>**

**User can select a contact and insert message it will then automatically record 5 sec video ,** 

#### **send message and location to the contact.**

Implementation: Mandatory

#### **<ATPA-ATP-1.0 USER "R007>**

#### **User can go to information desk if user need any help.**

Implementation: Optional

## **<ATPA-ATP-1.0 USER "R008>**

#### **User can change the user details like name, pin, address, email**

Implementation: Mandatory

## **<ATPA-ATP-1.0 USER "R009>**

#### **User can deactivate the application whenever the user feels to delete it.**

Implementation: Mandatory

#### **3.2 Operations, Administration, Maintenance and Provisioning (OAM&P)**

A default user has to be created before starting the use of this application. User can have the privilege to add new contacts or delete contacts, change personal information.

### **3.3 Security**

Application can be accessed when it is deployed in to the app store. All the functionality of the application can be accessed only after login. There are four different roles named user, contacts, email contacts and information help.

## **4. Project Design Description**

#### **User Module:**

- a) User can create a new contact.
- b) User can get a contact based on an email.
- c) User can edit the information provided.
- d) User can activate the application or deactivate the application.

#### **Email Module:**

- a) User can create a mailer name.
- b) User can create an email address.

#### **Word Activation Module:**

- a) User can enter a word which is displayed to the person when the user sends a message.
- b) User can change the word.

#### **Information help Module:**

- a) If the user wants to activate the application, user has to press the panic button.
- b) If the user wants to deactivate, user has to press deactivate button.
- c) User can add as many contacts as user wants. If user wants to delete contact user has to press contact name continuously.
- d) User can go to settings, if user wants to change any operation.

## **5. Project Internal/external Interface Impacts and Specification**

## **USE CASE DIAGRAM:**

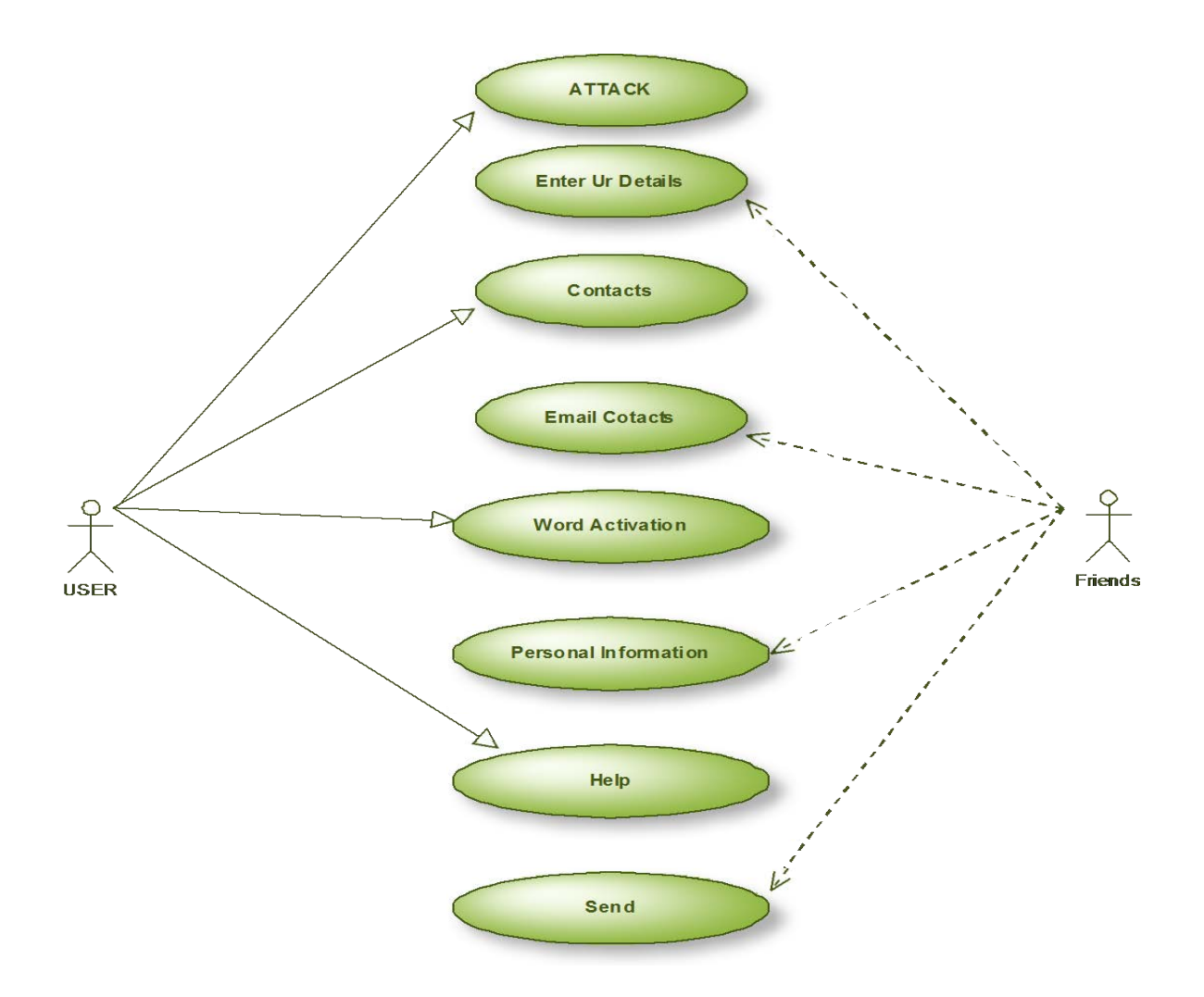

#### **CLASS DIAGRAM:**

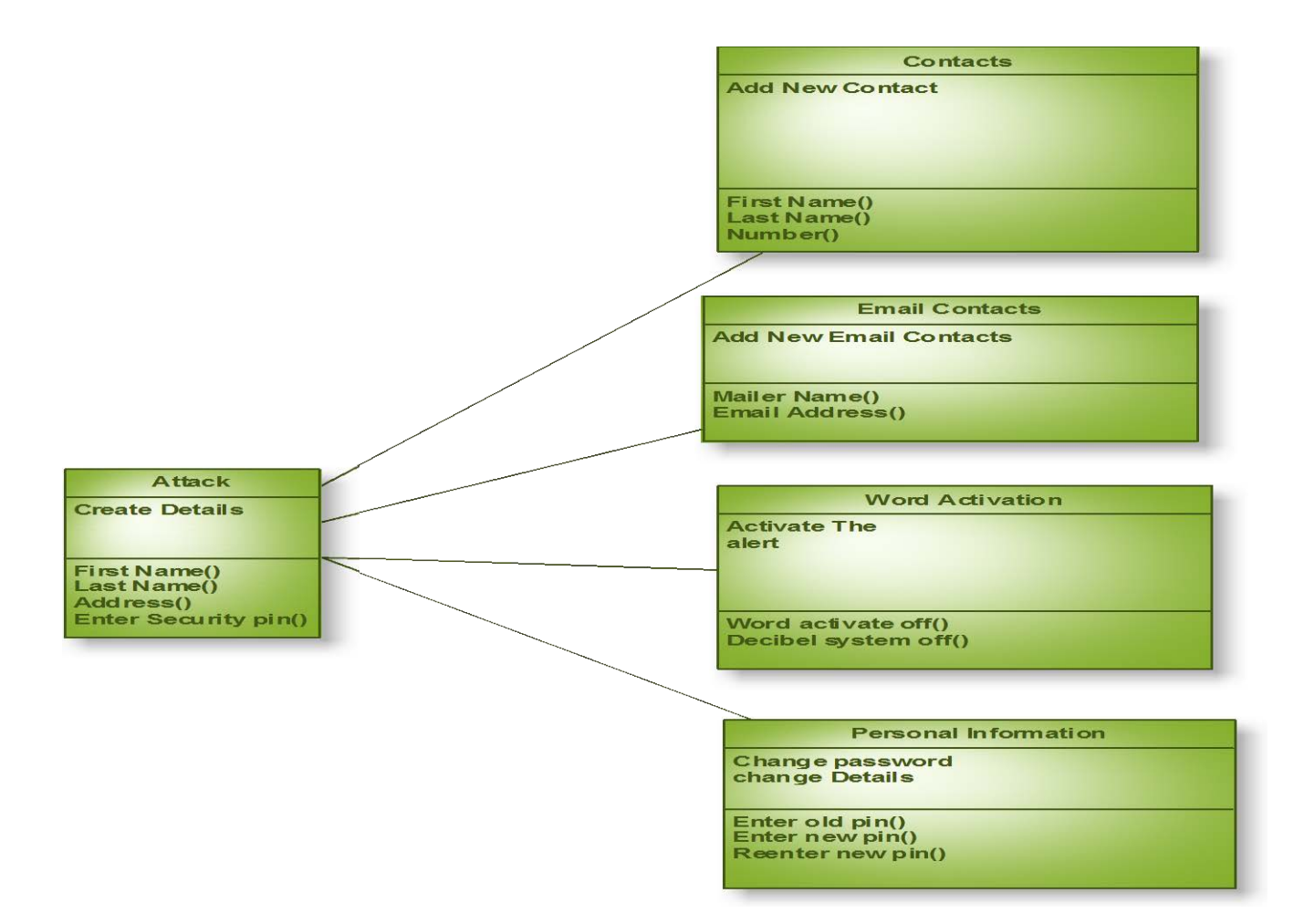

## **SEQUENCE DIAGRAM**

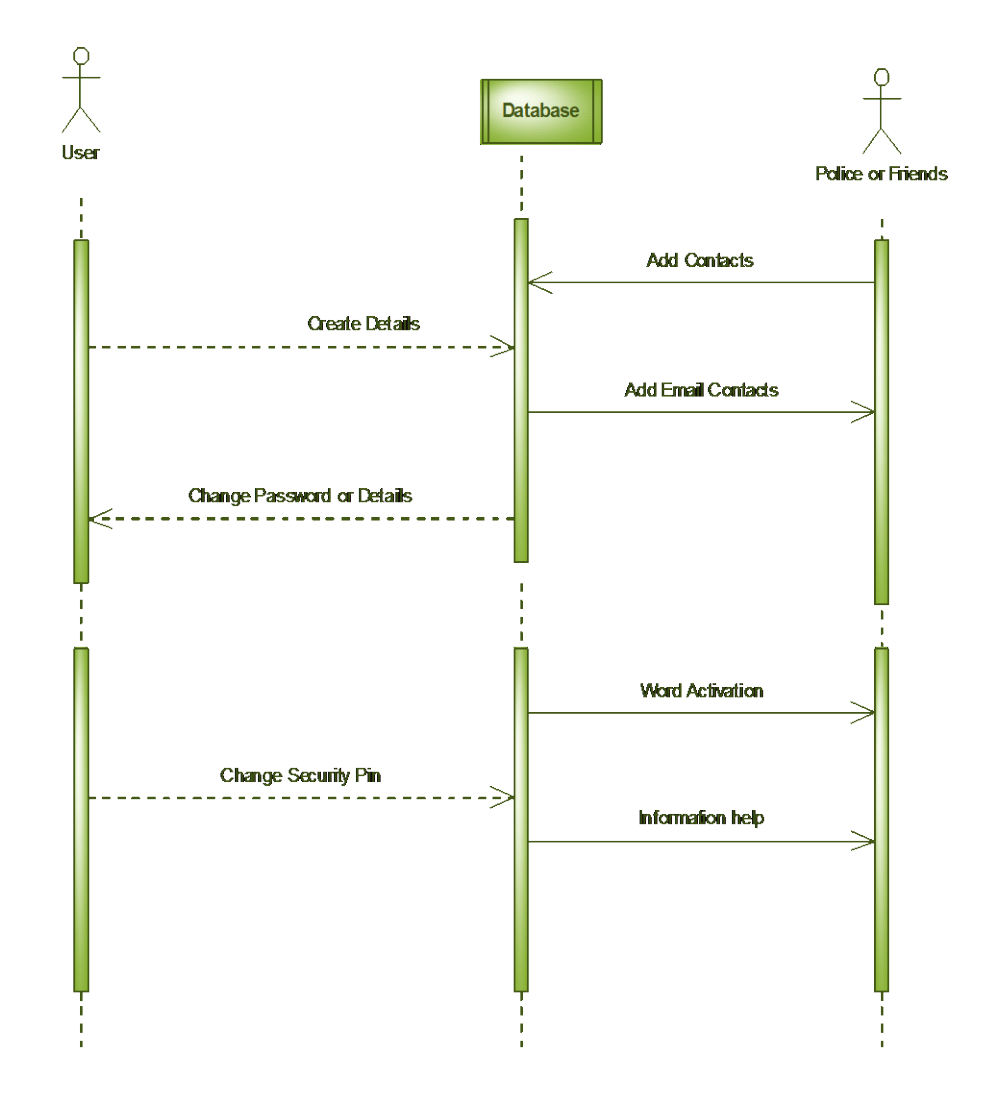

## **ACTIVITY DIAGRAM**

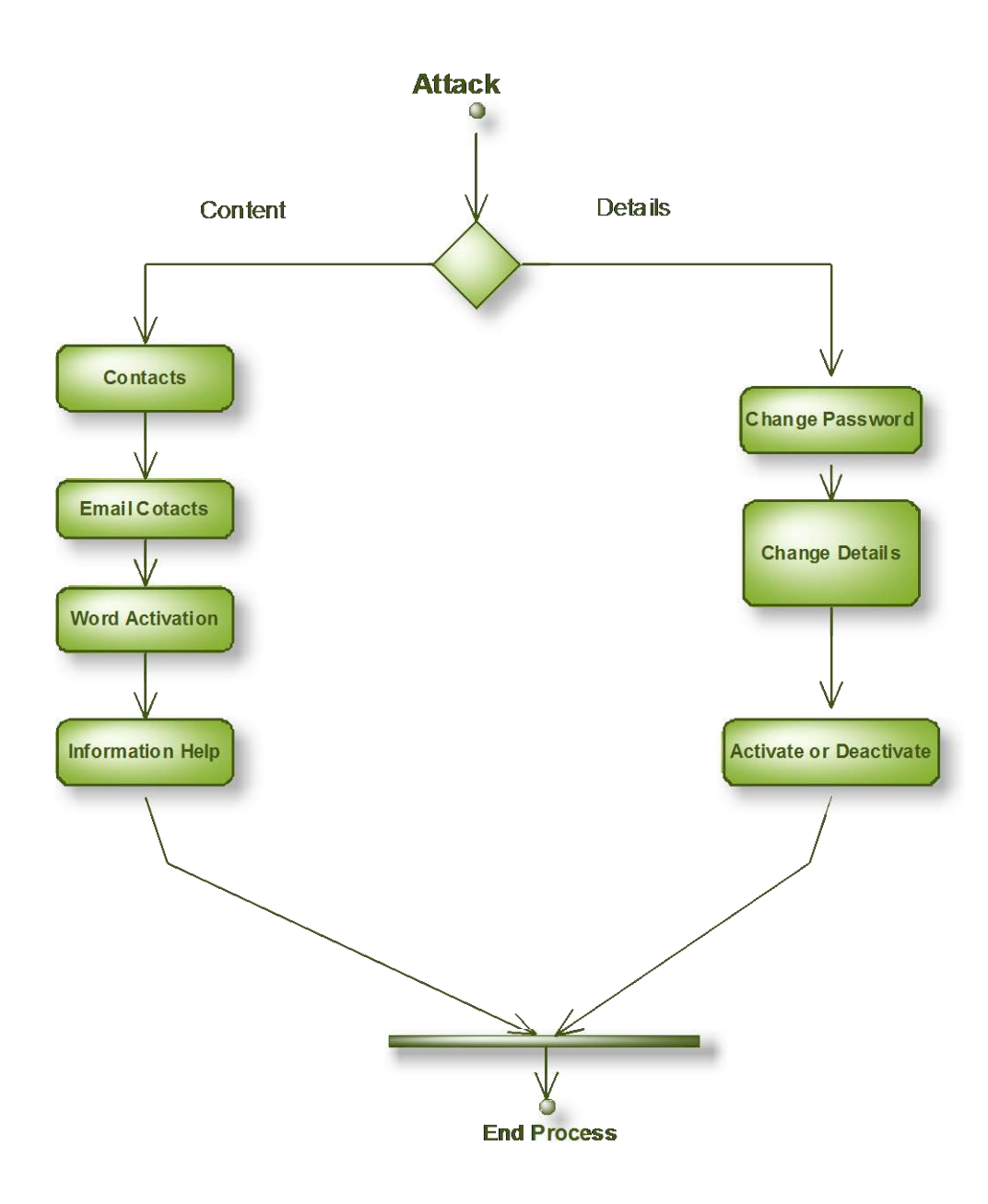

## **6. Testing**

#### **6.1 Unit testing**

In order to assure that the tool achieves its objectives, the proponents conducted the testing per functionalities. The test scripts assure that the tool that will be implemented is parallel to its desired outcome. **Unit testing** is a [software testing](http://en.wikipedia.org/wiki/Software_testing) method by which individual units of [source code,](http://en.wikipedia.org/wiki/Source_code) sets of one or more computer program modules together with associated control data, usage procedures, and operating procedures are tested to determine if they are fit for use. Intuitively, one can view a unit as the smallest testable part of an application. In [procedural programming,](http://en.wikipedia.org/wiki/Procedural_programming) a unit could be an entire module, but it is more commonly an individual function or procedure.

#### **6.2 Functionality testing**

 Functionality testing is performed to verify that a software application performs and functions correctly according to design specifications. During functionality testing we check the core application functions, text input, menu functions.

## **6.3 Testing Screens**

**Screen showing application installed on mobile.**

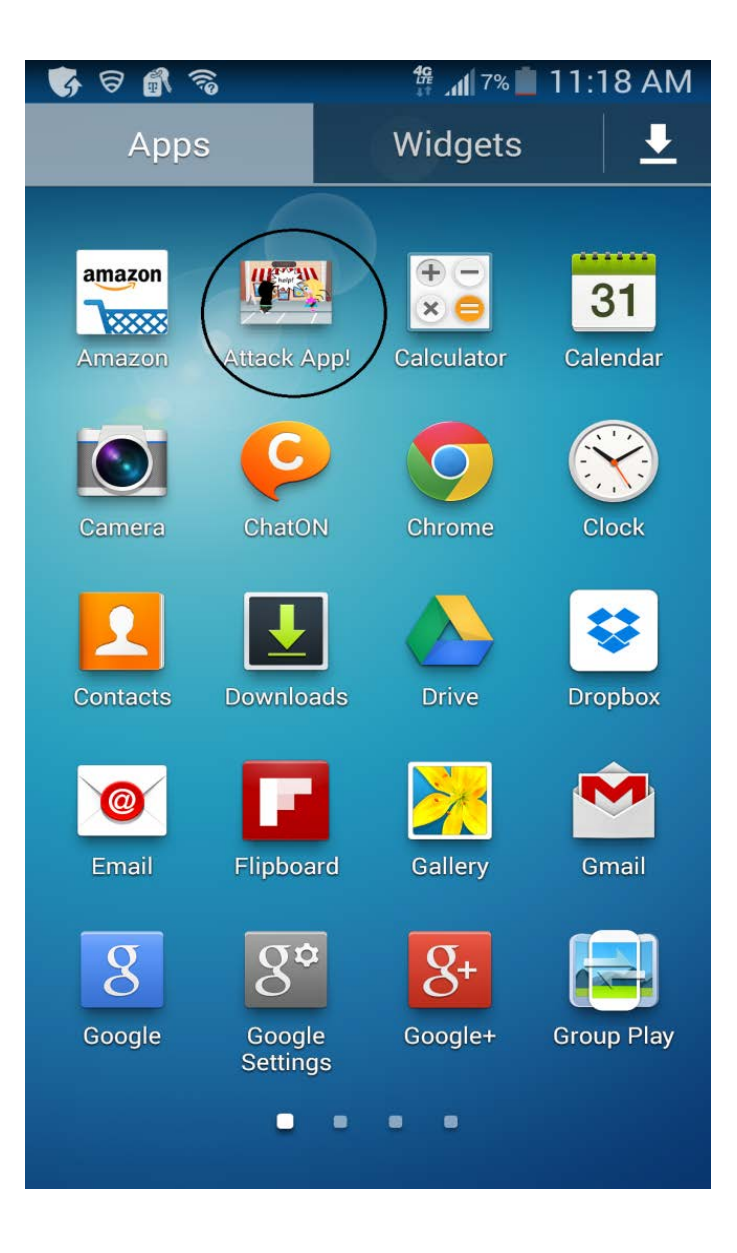

**Screen showing the activation (panic button) button.**

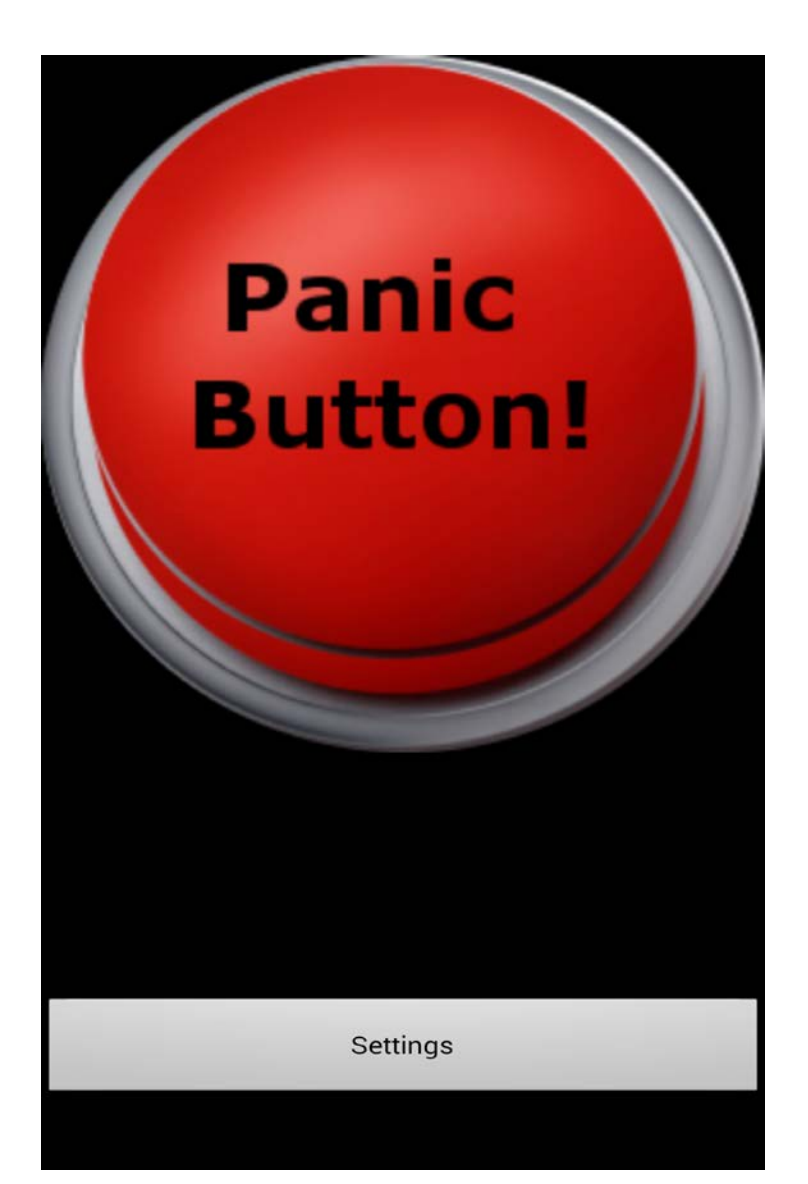

**Screen showing settings page in the application.**

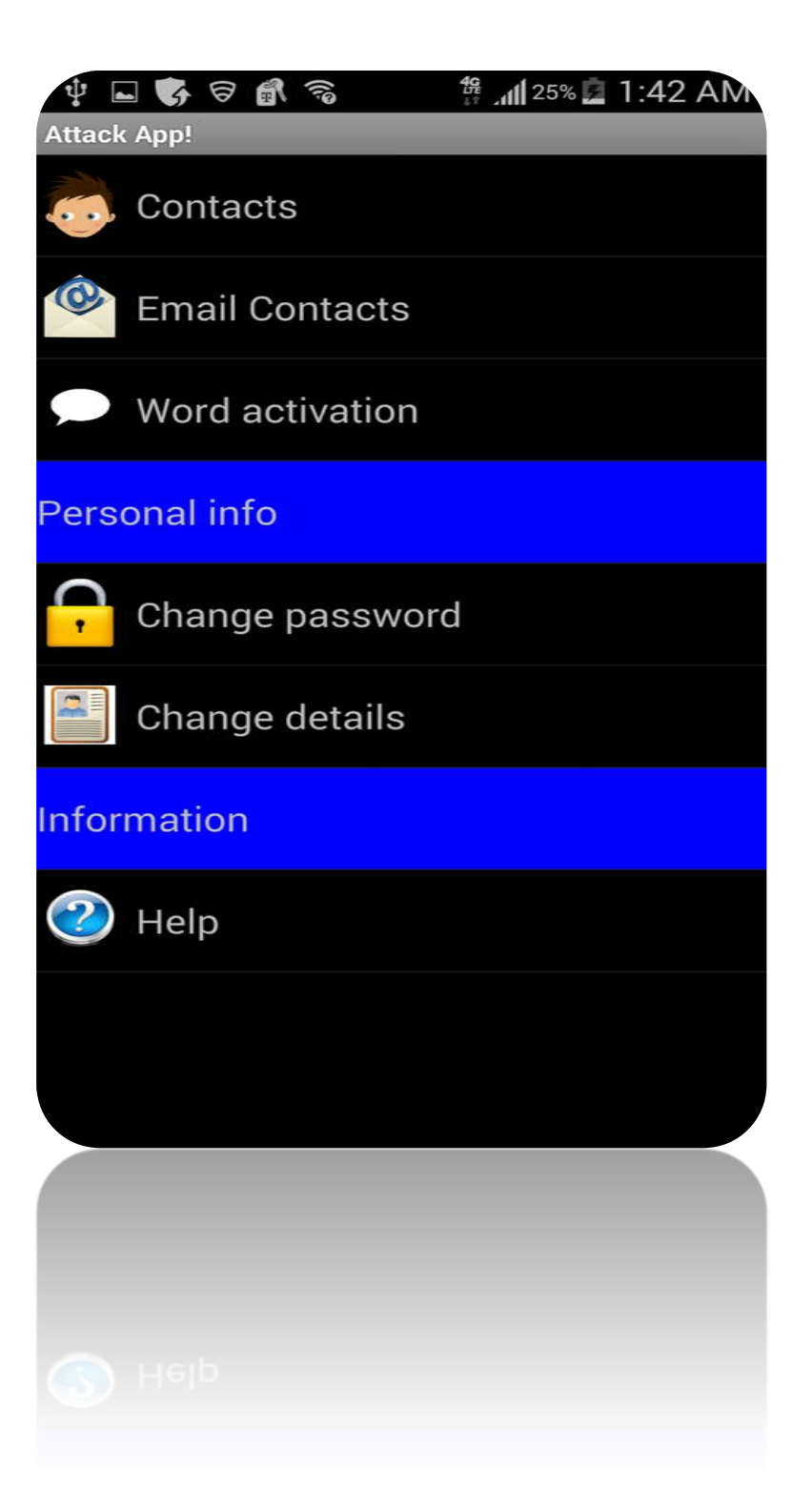

**Screen for adding a contact in the application.**

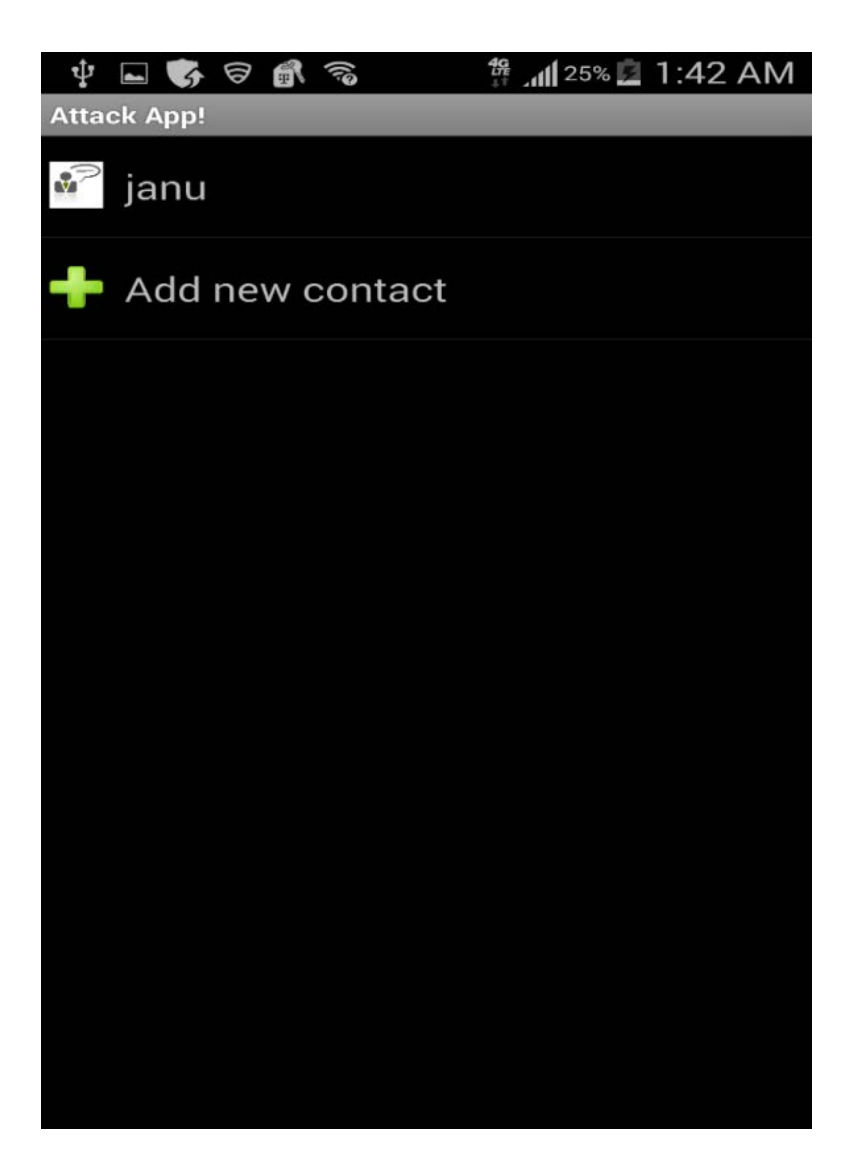

**Screen showing word activation which is displayed over the receiver.**

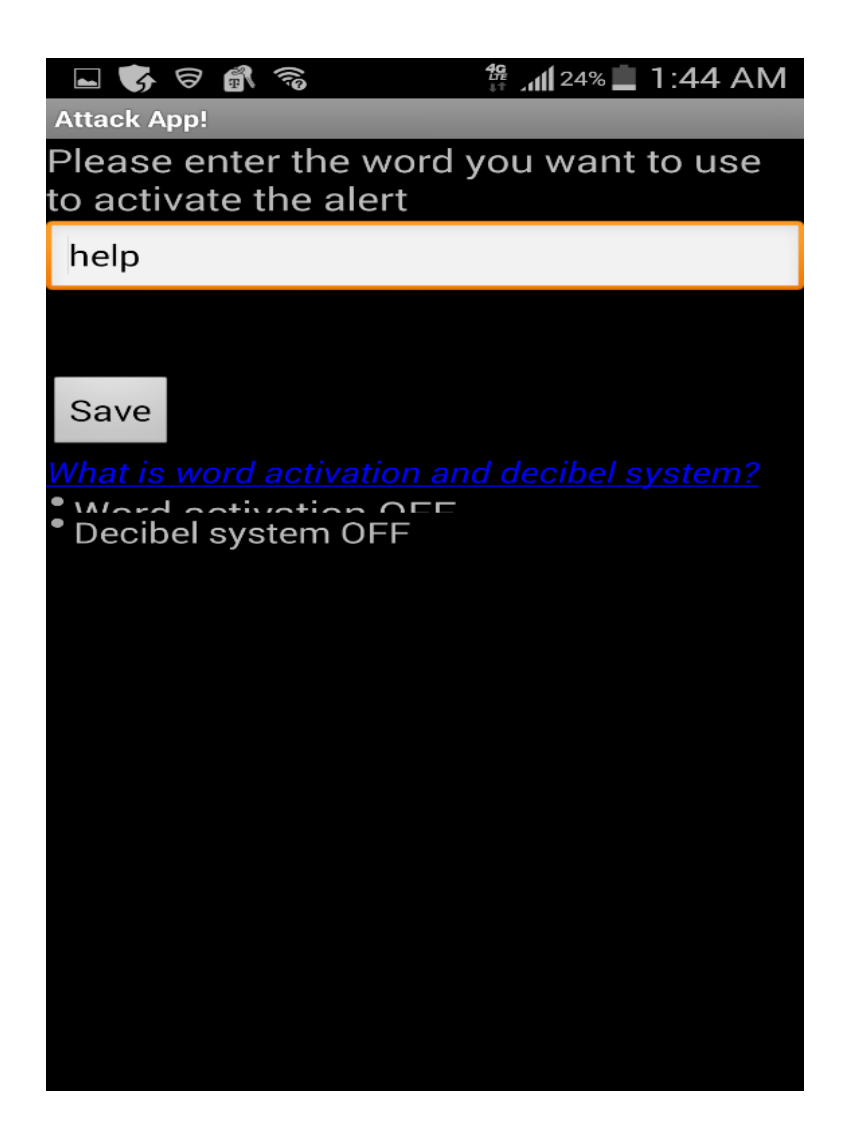

**Screen showing message over the sender.**

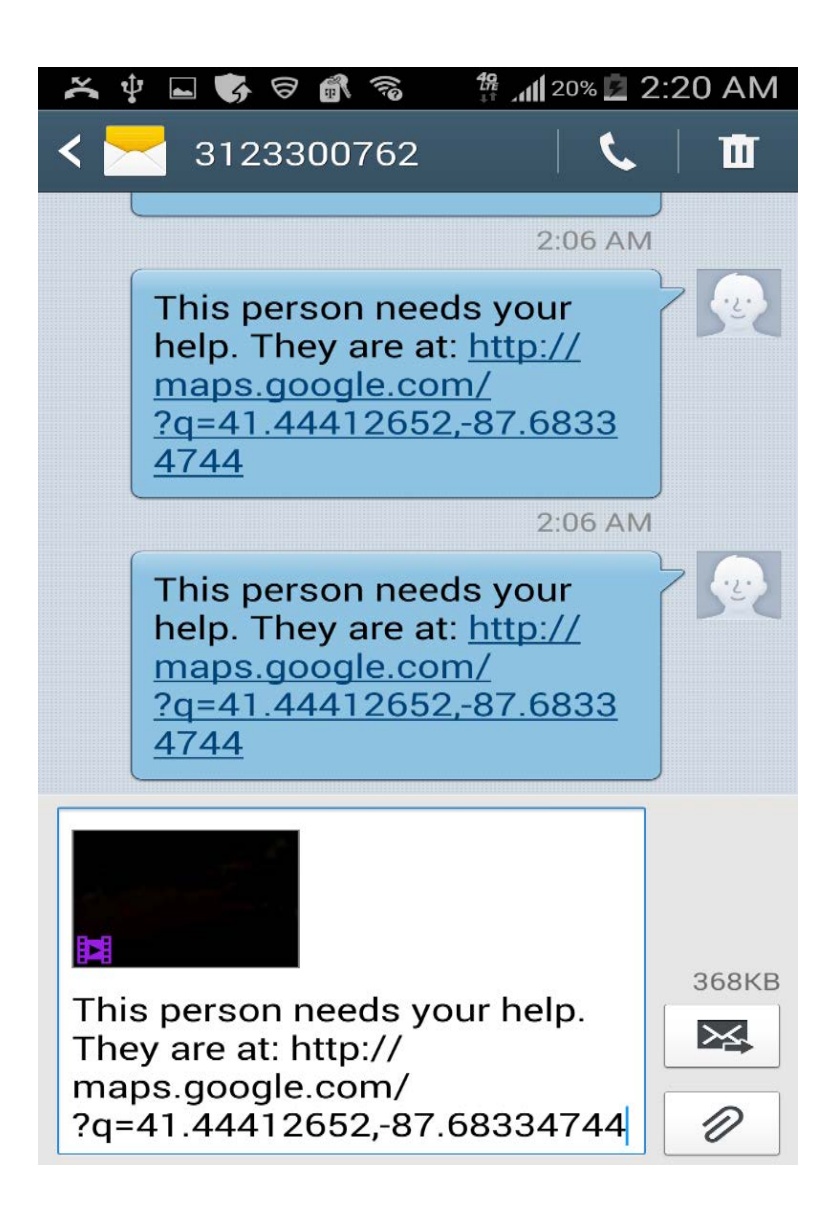

**Screen showing the deactivate button with the video recording at the back in the application.**

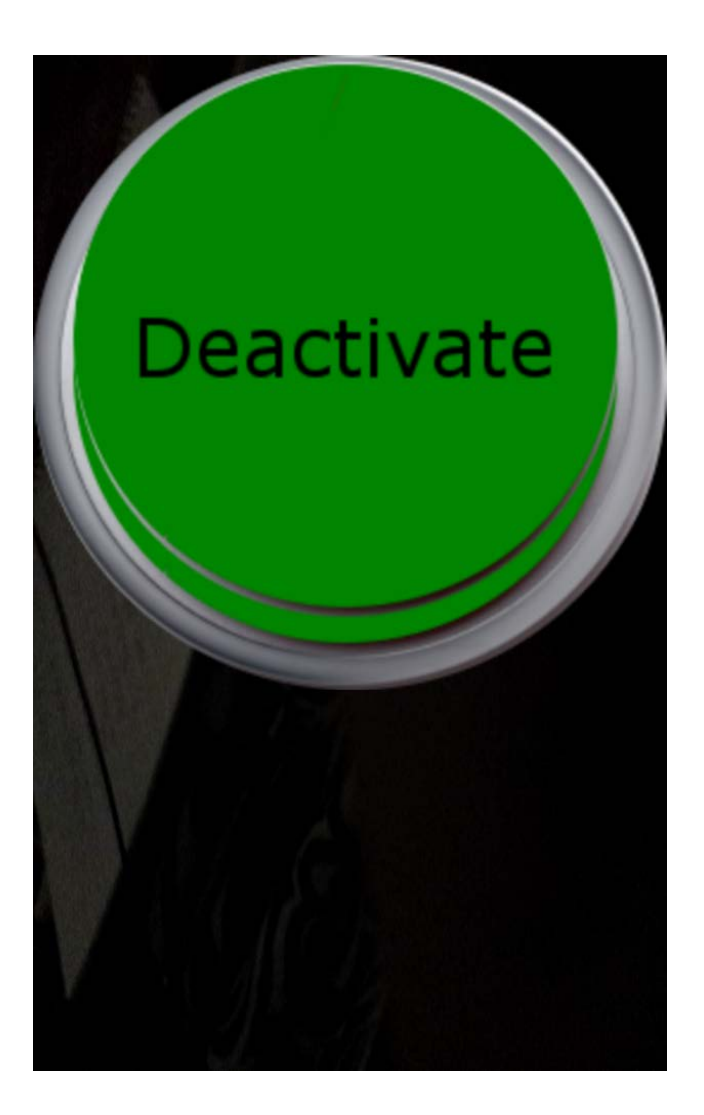

## **7. Conclusion**

This is my first attempt in developing a mobile application which gave me a basic understanding of development and challenges of mobile application development. This application is built for android handheld devices. It is an application that uses services of camera, SMS, email, contacts, GPS. It sends video to a current location to selected list in the application. This application, created mainly for proof of proper user-mobile interaction. The application has been implemented and tested on real devices.

## **8. References**

<http://developer.android.com/training/index.html>

<http://developer.android.com/tools/devices/emulator.html>

<http://developer.android.com/sdk/installing/installing-adt.html>

<http://developer.android.com/sdk/installing/index.html>

<http://www.androidauthority.com/want-develop-android-apps-languages-learn-391008/>

[http://code.tutsplus.com/tutorials/learn-java-for-android-development-introduction-to-java--mobile-](http://code.tutsplus.com/tutorials/learn-java-for-android-development-introduction-to-java--mobile-2604)[2604](http://code.tutsplus.com/tutorials/learn-java-for-android-development-introduction-to-java--mobile-2604)

[http://www.tutorialspoint.com/android/android\\_tutorial.pdf](http://www.tutorialspoint.com/android/android_tutorial.pdf)